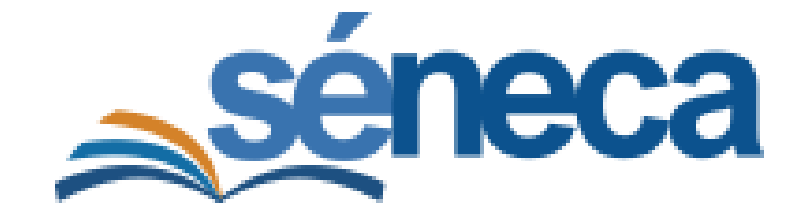

# **NUEVA VERSIÓN DE SÉNECA**

Noviembre 2019

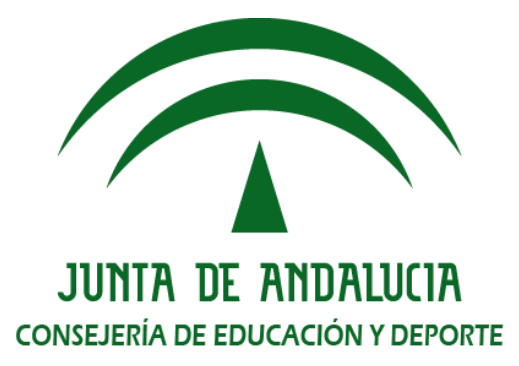

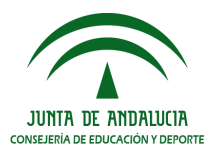

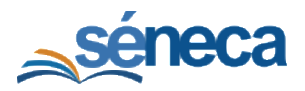

#### **INDICE**

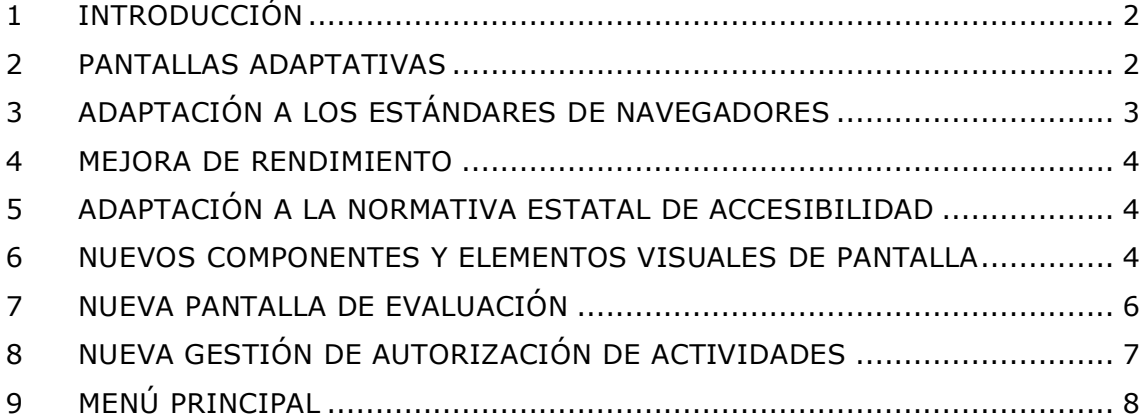

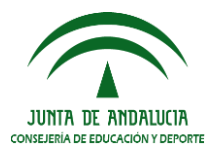

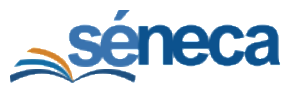

# 1 INTRODUCCIÓN

<span id="page-2-0"></span>Hoy día **21 de noviembre de 2019** (jueves) se pone a disposición de la Comunidad Educativa una nueva versión de Séneca.

La plataforma Séneca que se gestó en el año 1999 y en este momento se cumplen 20 años del proyecto, ha sufrido a lo largo de su evolución diferentes cambios tecnológicos. En su momento en 2009 se hizo una profunda revisión de la interfaz adaptándose a las realidades tecnológicas de aquel momento. Ahora en 2019 se va a producir un nuevo cambio motivado por las mismas razones, además de la necesidad del cumplimiento de la vigente normativa de accesibilidad.

La interfaz que se usa en el actual Séneca y la tecnología para dicha interfaz (HTML 3.2/CSS1) está obsoleta y requiere una adaptación a los nuevos estándares web dado que los navegadores son cada vez más exigentes, restrictivos y seguros.

El cambio en el nuevo Séneca se basa fundamentalmente en un rediseño de la interfaz (la forma de presentar las pantallas) aunque respetando por completo todas las funcionalidades y disposición de todas las opciones (menús y campos de pantalla) para que la transición de los usuarios ante el aprendizaje del uso de esta nueva versión sea mínima.

<span id="page-2-1"></span>A continuación, se detallan los principales cambios de la aplicación:

#### 2 PANTALLAS ADAPTATIVAS

Pantallas "adaptativas". Esto quiere decir que todas las pantallas del nuevo Séneca se adaptan visualmente en los distintos dispositivos tecnológicos del momento (PCs, Tabletas, Smartphones e incluso Televisiones Inteligentes).

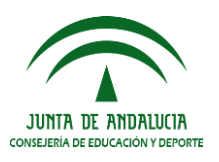

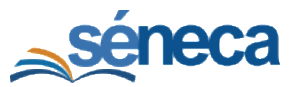

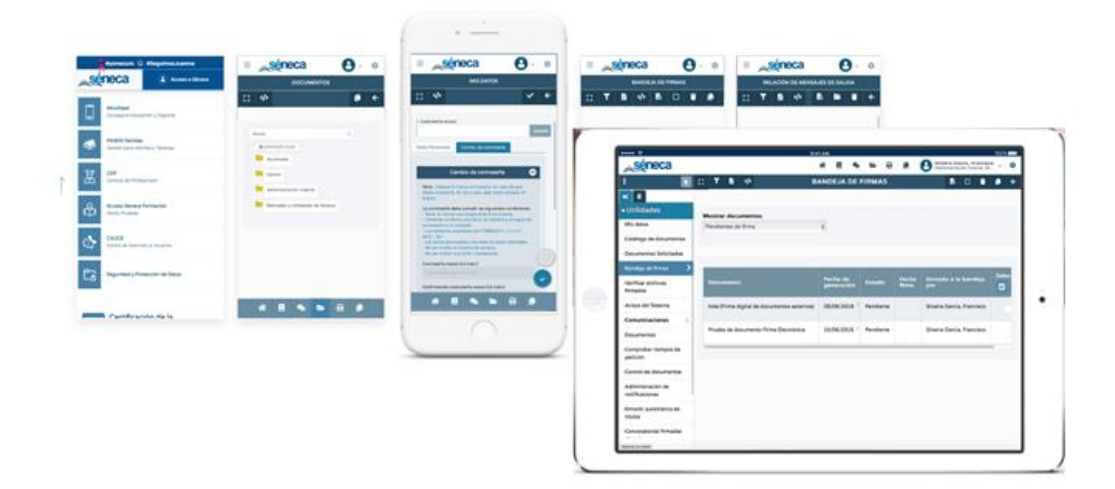

## <span id="page-3-0"></span>3 ADAPTACIÓN A LOS ESTÁNDARES DE **NAVEGADORES**

Adaptación al estándar HTML 5/CSS3. Esto significa que los navegadores actuales (Chrome, Firefox, Safari, Edge) respeta completamente la forma de presentación de todas las pantallas consiguiendo una homogeneidad completa en los distintos dispositivos, además de disponer de nuevas funcionalidades de presentación y mejoras visuales de la misma.

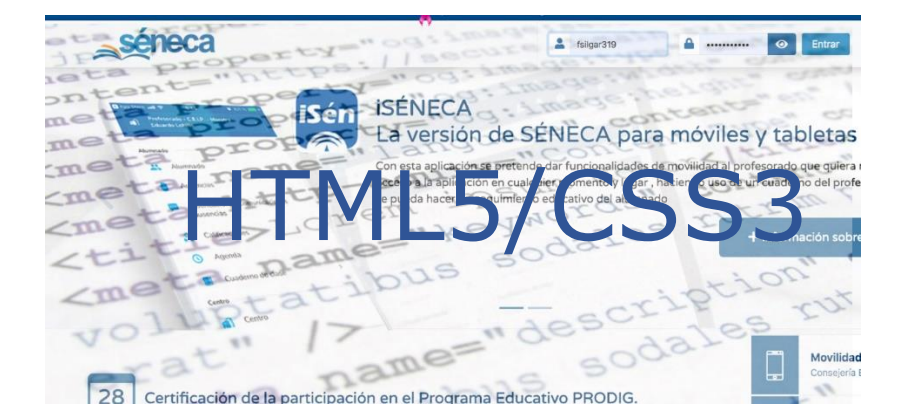

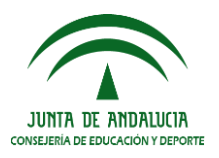

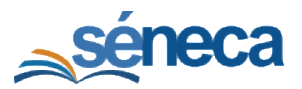

#### 4 MEJORA DE RENDIMIENTO

<span id="page-4-0"></span>Las nuevas pantallas de Séneca son hasta un 70% menos pesadas que las anteriores, consiguiendo un consumo menor de ancho de banda, así como una mayor rapidez en la presentación.

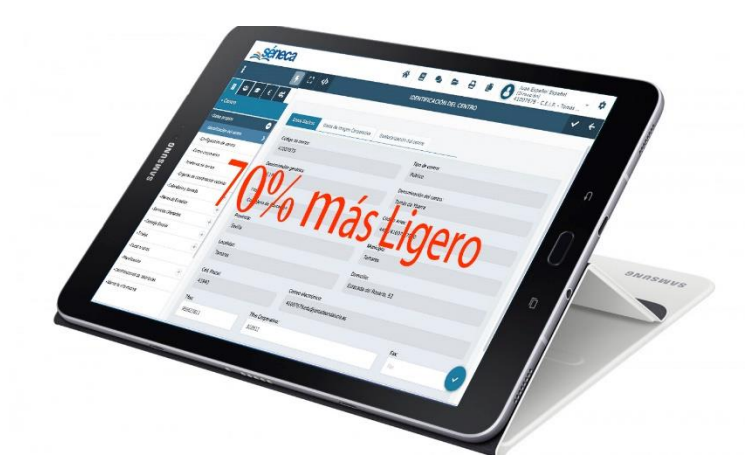

### <span id="page-4-1"></span>5 ADAPTACIÓN A LA NORMATIVA ESTATAL DE ACCESIBILIDAD

El Real Decreto 1112/2018, de 7 de septiembre, sobre accesibilidad de los sitios web y aplicaciones para dispositivos móviles del sector público establece que los sistemas de información de la Administración pública deben ser accesibles entendiendo la accesibilidad como un conjunto de principios y técnicas que se deben respetar a la hora de diseñar, construir, mantener y actualizar los sitios web y las aplicaciones para dispositivos móviles. Esta norma cubre todos los sitios web y aplicaciones móviles del sector público, desde los de la Administración estatal, Administraciones regionales y locales, Tribunales y órganos constitucionales a los de los servicios gestionados por éstas como Hospitales, Colegios, Universidades, Bibliotecas públicas, etc.

#### <span id="page-4-2"></span>6 NUEVOS COMPONENTES Y ELEMENTOS VISUALES DE PANTALLA

Botón de acceso a la pantalla completa.

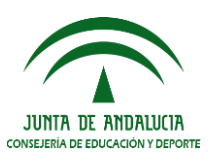

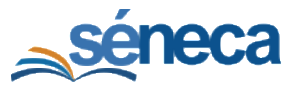

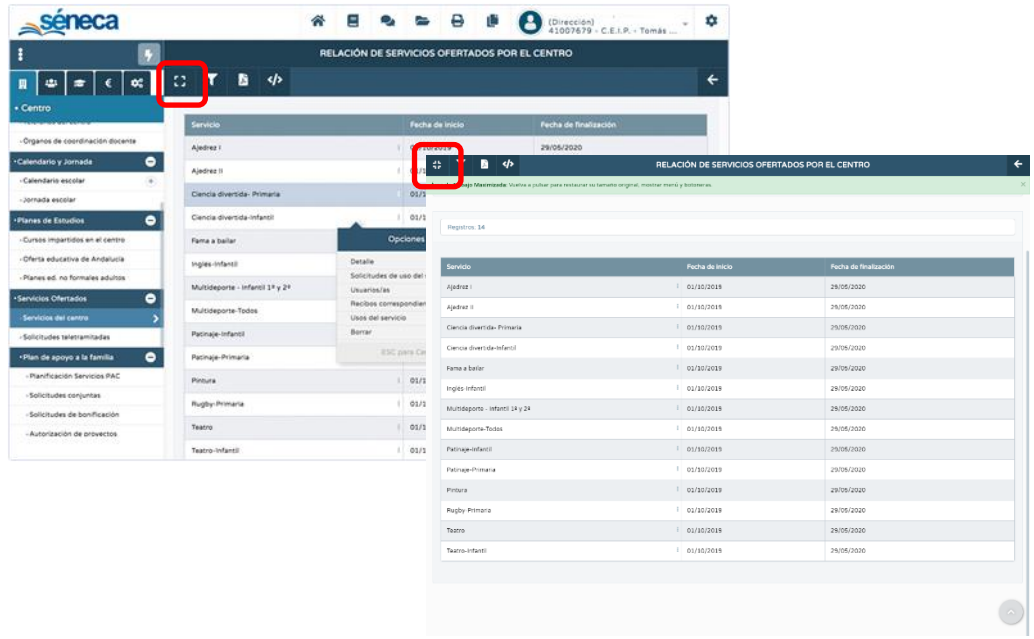

Botones de acceso directo de aceptar y navegar arriba en todas las pantallas.

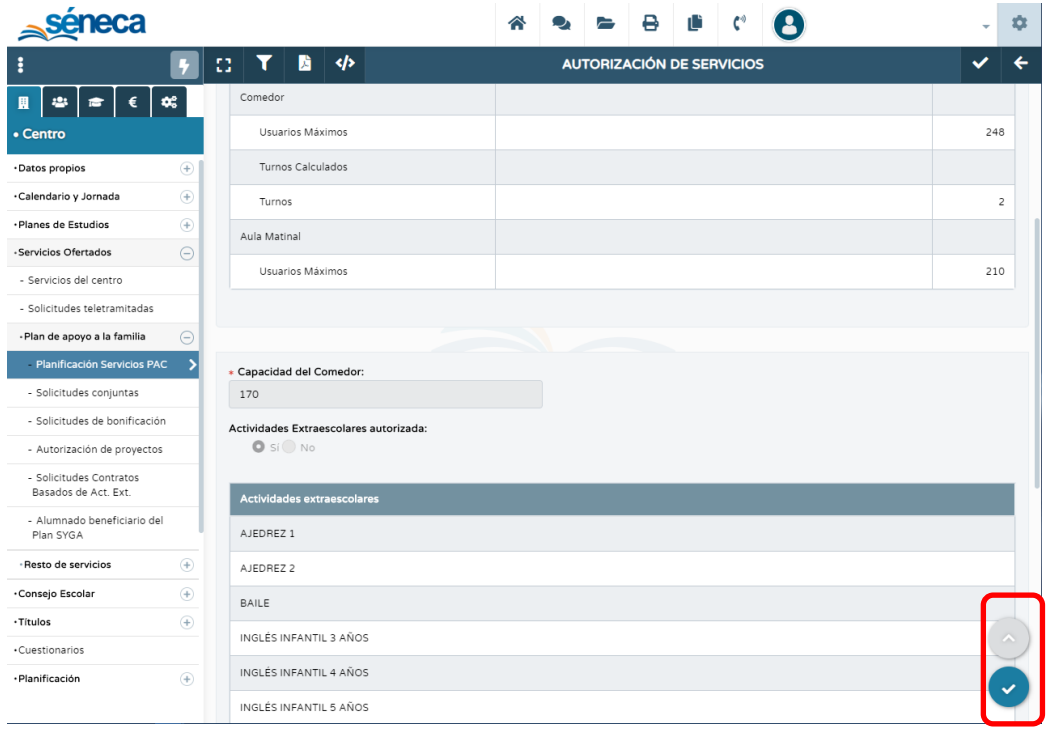

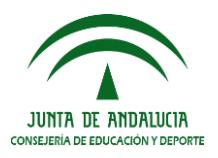

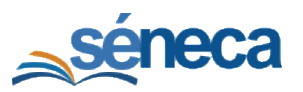

# 7 NUEVA PANTALLA DE EVALUACIÓN

<span id="page-6-0"></span>En la pantalla de calificación de la evaluación del alumnado se incorpora la funcionalidad "Usar funciones extendidas" (coloreador), con la que se puede identificar las distintas calificaciones por colores diferente. Si no quiere usar esta nueva funcionalidad (coloreador) desmarcar la casilla "Usar funciones extendidas".

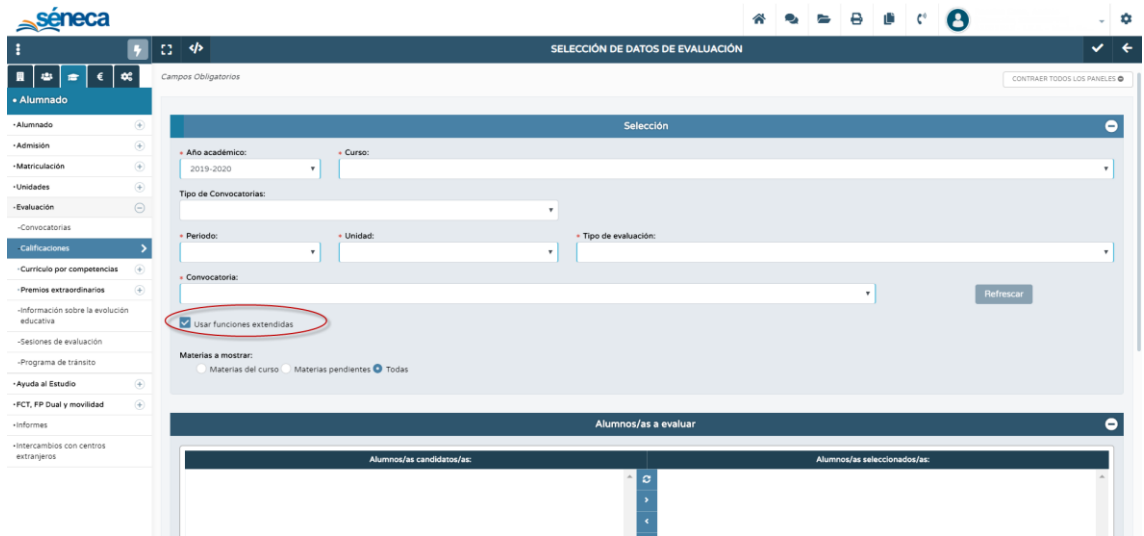

Aunque el coloreador conlleva que cada calificación tenga un color predefinido, también brinda la posibilidad de personalizarlos.

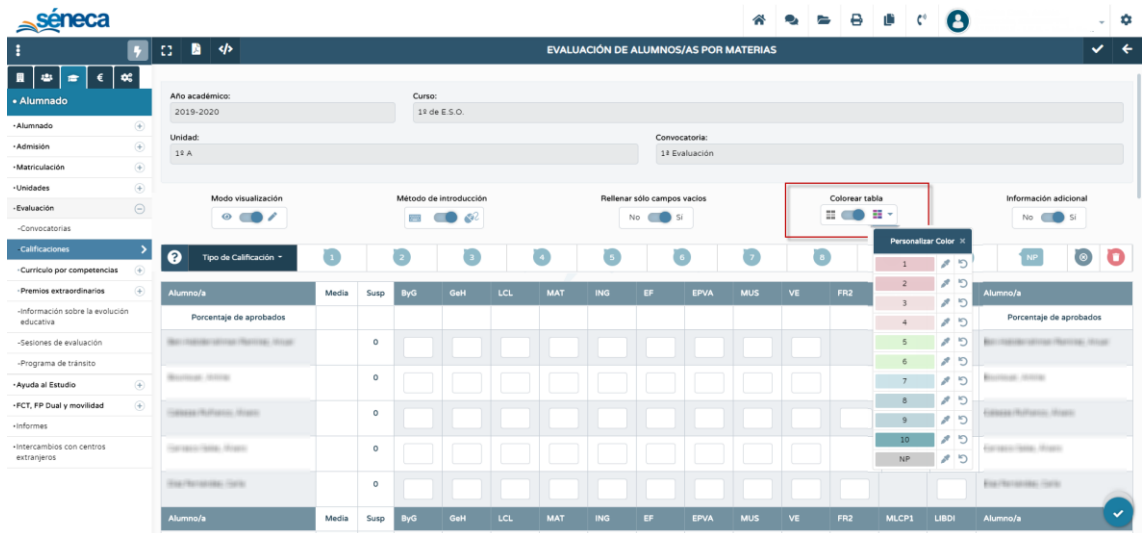

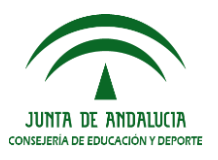

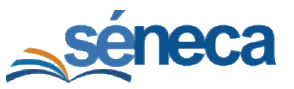

De esta forma al introducir las calificaciones, las celdas toman los colores definidos para esas calificaciones.

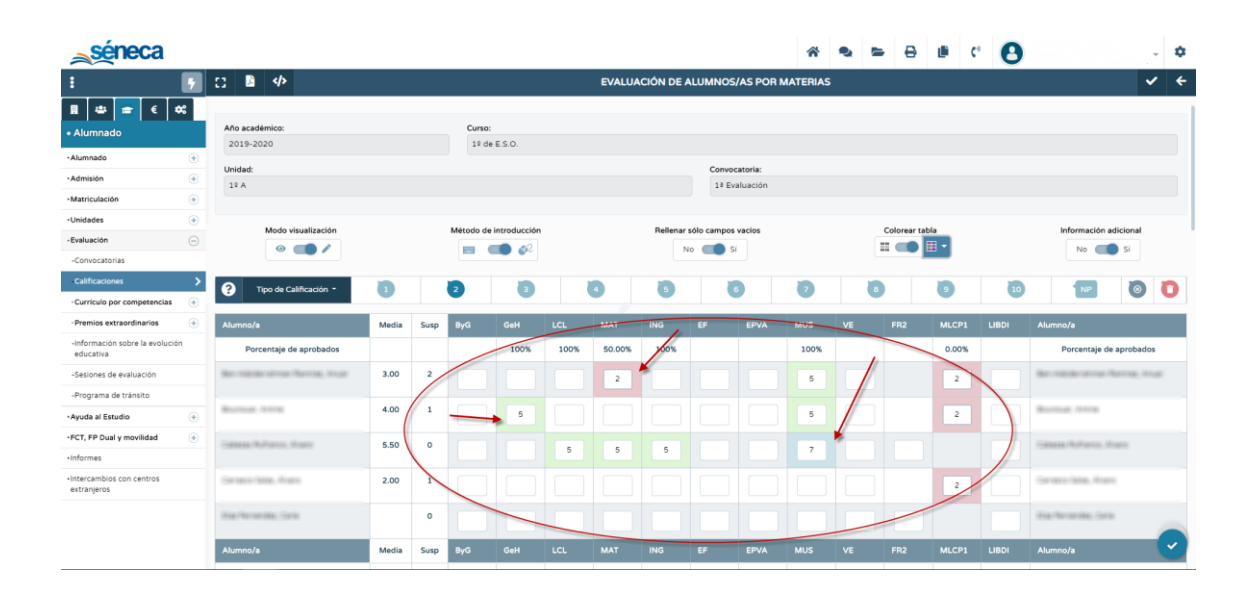

# <span id="page-7-0"></span>8 NUEVA GESTIÓN DE AUTORIZACIÓN DE ACTIVIDADES

Coincidiendo con la puesta en producción de la nueva capa de presentación de Séneca se ha habilitado la mejora de la gestión de autorizaciones de actividades en cuatro aspectos:

• Los equipos directivos van a poder consultar todas las autorizaciones generadas por los docentes de su centro. Así mismo pueden generar a la vez una misma autorización a varios cursos/unidades.

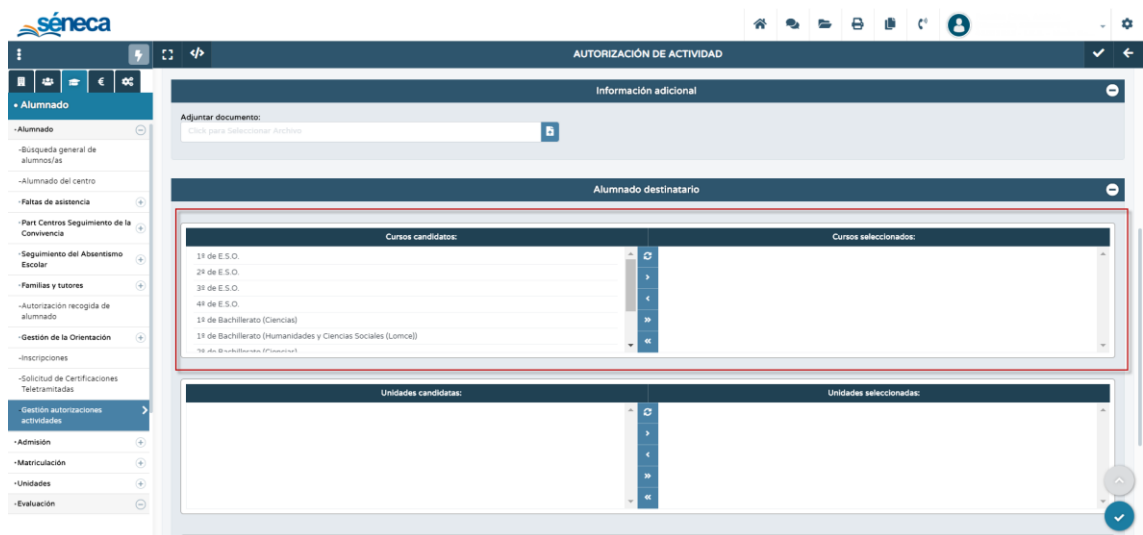

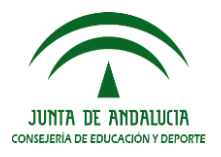

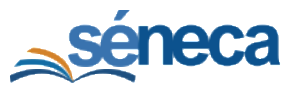

- Los tutores docentes puedan consultar todas las autorizaciones de su unidad.
- Los docentes pueden crear a la vez una misma autorizacion para varios grupos de alumnado.
- Se puede realizar el seguimiento del alumnado que ha abonado la actividad, en el caso que esta conlleve un gasto asumido por las familias.

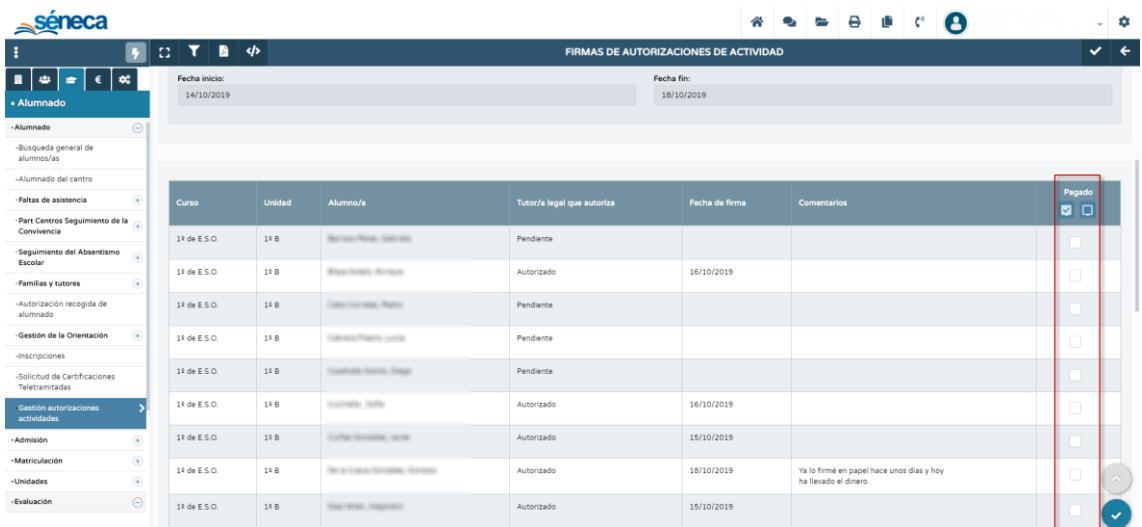

# 9 MENÚ PRINCIPAL

<span id="page-8-0"></span>Las opciones de menú principales (Centro / Personal / Alumnado / Gestión Económica / Utilidades) se presentan en pestañas horizontales.

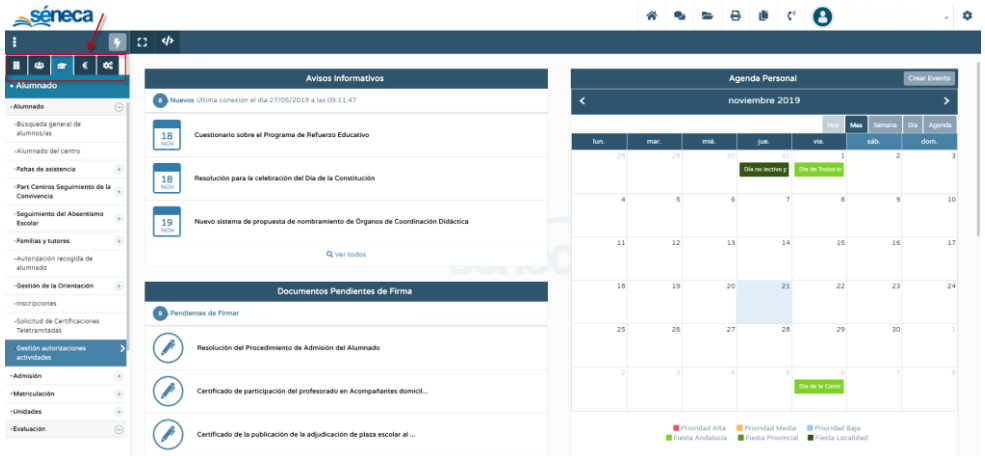

Una vez seleccionado un menú, el submenú se despliega verticalmente.

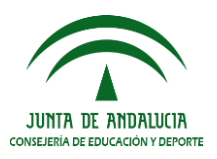

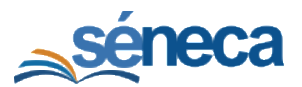

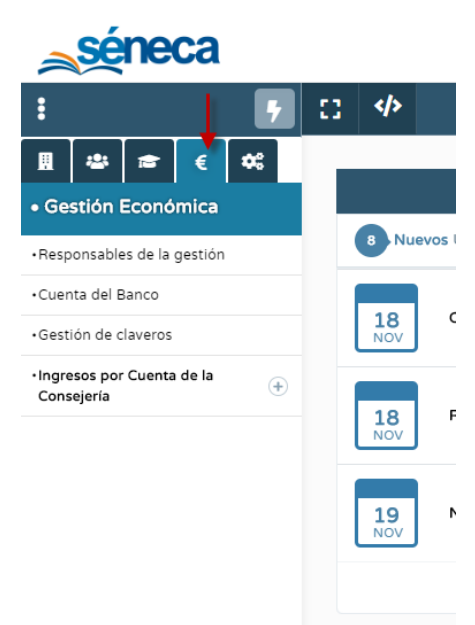